## **NUEVA FUNCIONALIDAD**

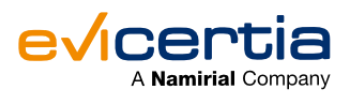

# **NUEVA FUNCIONALIDAD: WHATSAPP COMO CANAL DE ENVÍO PARA EVINOTICE.**

¿Te gustaría notificar a tus clientes mediante WhatsApp? **¡Tenemos buenas noticias!**

**WhatsApp** es una de las aplicaciones de mensajería más populares y utilizadas en todo el mundo. Su capacidad para conectar a las personas de forma fácil y económica, y sus múltiples funciones, la hacen muy versátil y útil tanto en el ámbito personal como empresarial.

**En el ámbito empresarial, WhatsApp es cada vez más utilizado como herramienta de comunicación** para realizar transacciones comerciales, promocionar productos y servicios, ofrecer atención al cliente y enviar actualizaciones sobre la empresa.

Además, hay zonas geográficas donde presenta ventajas respecto a otros medios como el SMS.

Por lo tanto, gracias a su éxito, nosotros también **hemos decidido implementar este canal en algunas de nuestras soluciones.**

 **¡Esta nueva funcionalidad te permite realizar la entrega de notificaciones (EviNotice) a través de WhatsApp!**

Entremos en detalle:

## **¿QUÉ CAMBIA?**

Hasta ahora, para la entrega de tus notificaciones en EviNotice, estaban disponibles los canales de SMS y correo electrónico, **ahora también está disponible el canal de WhatsApp**. ¡Ahora podrás disfrutar de la comodidad y versatilidad de entregar tus notificaciones en cuestión de segundos a través de WhatsApp!

### **¿EN QUÉ ME IMPACTA?**

Se ha implementado un **nuevo canal** de envío para EviNotice; No te impacta en nada en el caso de que no quieras hacer uso de esta nueva funcionalidad. En caso de que quieras usarlo necesitas conocer los cambios a nivel de la aplicación web y del API a la hora de realizar el envío de un EviNotice. No te preocupes, ¡Te explicamos cómo hacerlo en detalle!

#### **¿CONLLEVA UN COSTE ADICIONAL?**

Sí, utilizar WhatsApp como canal para la entrega de notificaciones conlleva coste adicional. Consulta con tu contacto comercial para más información.

# **¿CÓMO PUEDO HACER USO DE LA FUNCIONALIDAD EN LA PLATAFORMA WEB ?**

En el momento de generar un nuevo EviNotice, primero cumplimentamos los campos con los datos del/los destinatario/s (nombre, número de teléfono...), y ahora determinaremos el comportamiento detallado del EviNotice:

- **Seleccionamos el canal para el envío de la notificación**, en este caso vamos a hacer un *"***Envío por WhatsApp y reintento por SMS***".*
- **Seleccionamos el método de firma**, que en este caso va a ser un **"Código de seguridad PIN comunicado a móvil".**
- Por último en el apartado **"***Avanzado***"**, **habilitamos el "Envío por WhatsApp" lo que va a permitir al destinatario elegir recibir el PIN por SMS o WhatsApp.**

Para consultar todas las opciones de envío de PIN puedes consultar la **[comunicación específica](https://www.evicertia.com/hubfs/WEB/Comunicaciones%20PDF/Pin%20por%20WhatsApp%20ESP.pdf).**

Te explicamos brevemente las **diferentes opciones** añadidas que vas a visualizar a la hora de seleccionar el **canal de envío** de la notificación cuando es a un **número de teléfono**:

- Envío por SMS: La notificación será entregada únicamente por SMS.
- · Envío por WhatsApp: La notificación será entregada únicamente por WhatsApp.
- Envío por SMS y reintento por WhatsApp: La notificación será entregada por SMS en un primer intento y en caso de fallo se intentará la entrega mediante WhatsApp.
- Envío por WhatsApp y reintento por SMS: La notificación será entregada por WhatsApp en un primer intento y en caso de fallo se intentará la entrega mediante SMS.

EviNotice - Notificación electrónica

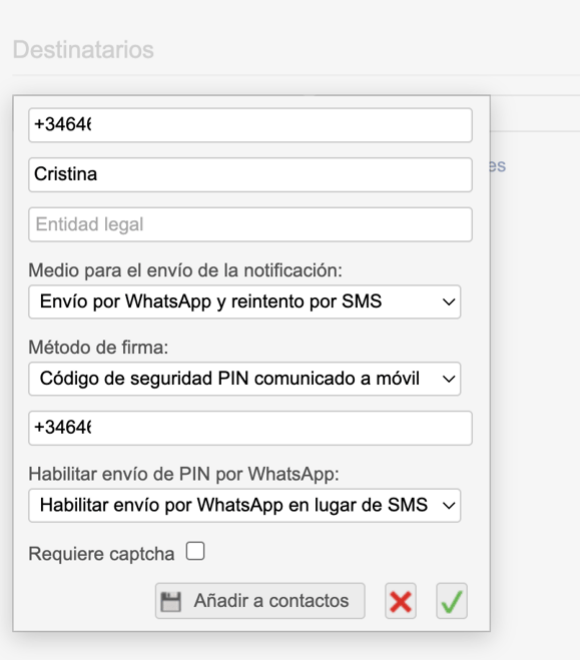

Una vez realizado el envío, el destinatario recibirá el **EviNotice** de la siguiente manera:

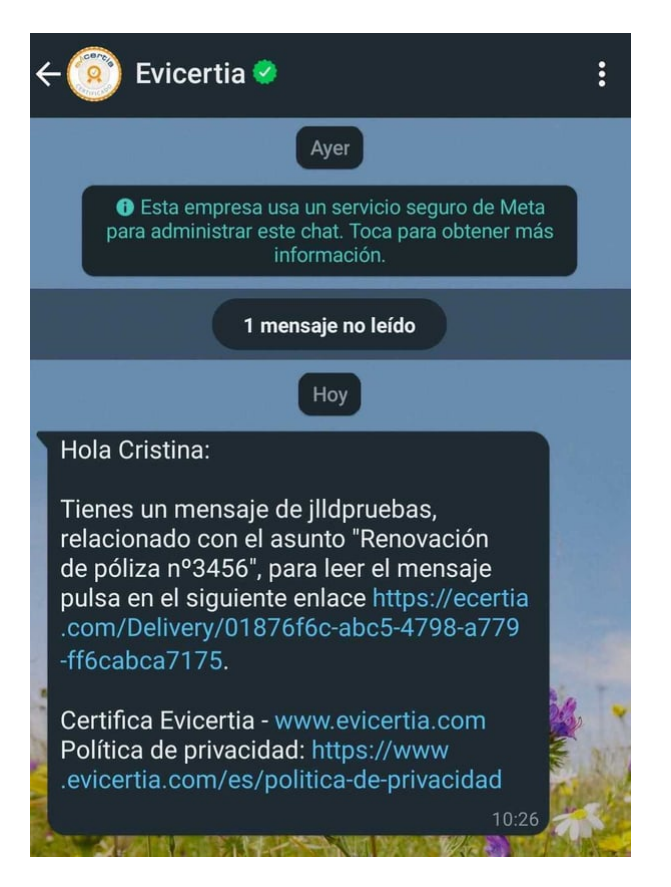

Cuando el destinatario hace clic en el enlace para leer el mensaje **debe indicar el canal por el que quiere recibir el Código PIN**, (cómo lo habíamos configurado). En el ejemplo decide recibirlo por **WhatsApp**;

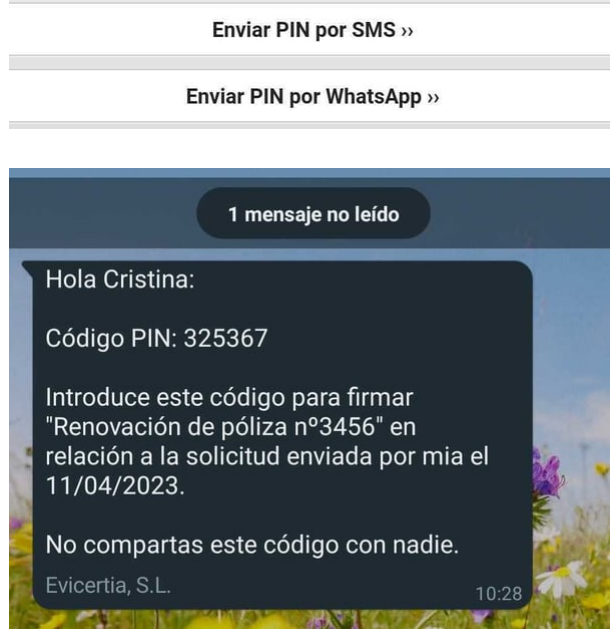

El destinatario deberá **introducir el Código PIN en la plataforma** y a continuación **podrá leer y aceptar/rechazar el mensaje.**

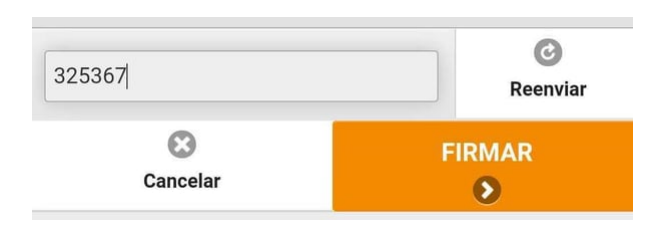

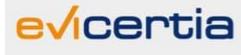

#### Notificación electrónica

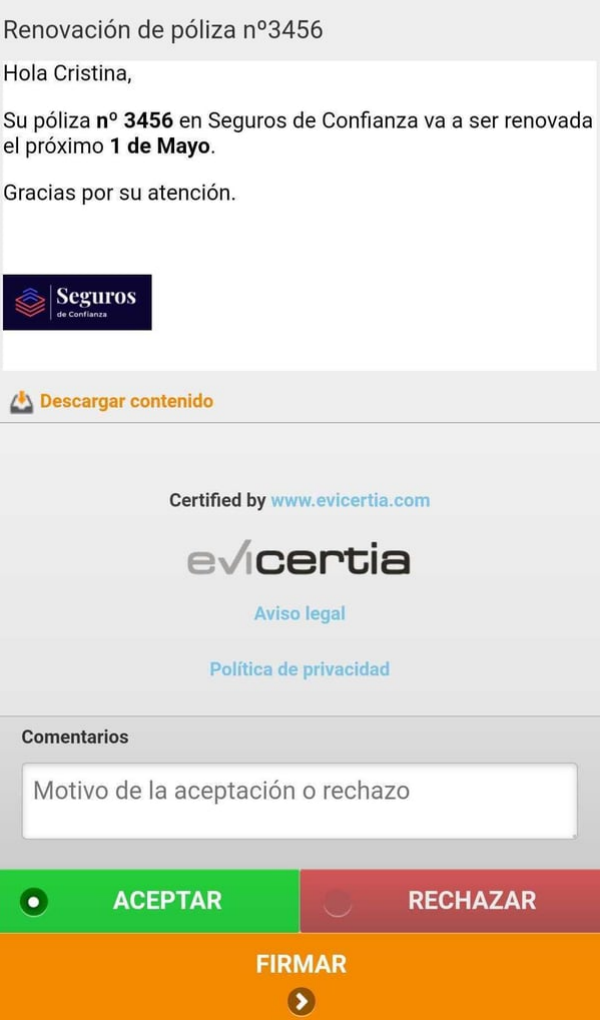

### **¿CÓMO PUEDO USAR ESTA FUNCIONALIDAD DESDE EL API?**

Para ello usaremos el parámetro "**NotificationPolicy**" (El mismo que se usa en EviSign para las notificaciones de solicitud de firma). Este parámetro nos permite establecer el canal por el cual se hará llegar la notificación. Los posibles valores son:

- *SmsOnly*: Indica que el canal de envío del EviNotice es SMS.
- *WhatsAppOnly*: Indica que el canal de envío del EviNotice es WhatsApp.
- *SmsThenWhatsApp*: Indica que el canal de envío principal es por SMS y que en caso de fallo se realizarán todos los reintentos de envío por WhatsApp.
- *WhatsAppThenSms*: Indica que el canal principal de envío es por WhatsApp y que en caso de fallo se realizarán todos los reintentos de envío por SMS.
- *Vacío*: Se envía por el canal por defecto, que es SMS.

**Ejemplo de JSON. Entrega de un EviNotice través de WhatsApp indicando el valor "WhatsAppOnly" en el parámetro NotificationPolicy.**

POST /api/v2/evinotice/submit HTTP/1.1 Host: app.evicertia.com

Content-Type: application/json

```
{
    "Body": "We inform you that your car insurance fee has increased by 5%",
    "Subject": "notification about your insurance car",
    "RecipientAddress": "+3467806****",
    "RecipientLegalName": "Kal-el",
    "IssuerLegalName": "ACME Insurance",
    "CertificationLevel": "Advanced",
    "TimeToLive": 365,
    "HideBanners": false,
    "NotificationPolicy": "WhatsAppOnly",
    "CommitmentChoice": "AcceptOrReject",
    "CommitmentCommentsAllowed": true,
    "DeliverySignMethod": "MobilePIN",
    "DeliverySignFixedPhone": "+3467806****",
    "Language": "es",
    "NotificationLayout": "Certified"
}
```
### **FECHA DE DISPONIBILIDAD**

Este nuevo canal de entrega para EviNotice **ya está disponible.**

¡No pierdas de vista las actualizaciones!

Para ampliar información puedes ponerte en contacto con tu comercial de Evicertia o en [soporte@evicertia.com](mailto:soporte@evicertia.com).

Saludos cordiales.

**Product Marketing** [www.evicertia.com](http://www.evicertia.com/) I [desarrollo.negocio@evicertia.com](mailto:desarrollo.negocio@evicertia.com) Juan Álvarez de Mendizábal 3 - 28008 Madrid

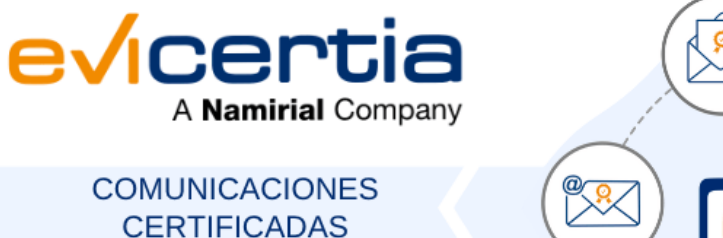

 $in 0 1$ 

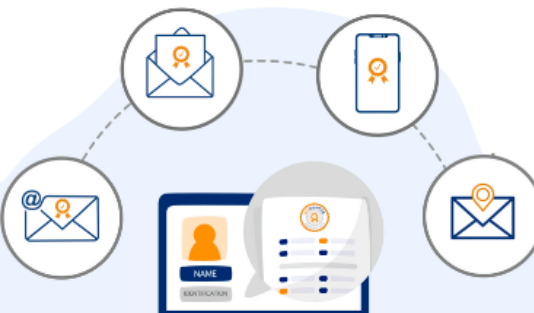

Namirial, Seguro, Ágil, Sencillo [Darse de baja](https://hs-6097825.s.hubspotstarter.net/hs/manage-preferences/unsubscribe-all-test?languagePreference=es&d=VmYj775yR30qVKgD3Q3_YlyBW2m3bL73_YlyBN1JxwY5GKd_PV20N8H5cqcbVW311JrR17RkV4N23JXZc1zV1d1&v=3) [Gestionar preferencias](https://hs-6097825.s.hubspotstarter.net/hs/manage-preferences/unsubscribe-test?languagePreference=es&d=VmYj775yR30qVKgD3Q3_YlyBW2m3bL73_YlyBN1JxwY5GKd_PV20N8H5cqcbVW311JrR17RkV4N23JXZc1zV1d1&v=3)